# **SAML integration**

**On this page:**

- [Installing/configuring the SAML v2.0 Identity Provider](#page-0-0)
- [Configuring authentication server parameters in authserver.properties](#page-0-1)
- [Register an authentication server as a remote SAML v2.0 Service Provider in a 3rd party product](#page-0-2)

The Teamwork Cloud's authentication server can be integrated with a 3rd party Identity Provider, which supports SAML v2.0 protocol. In this integration, the authentication server acts as a Service Provider.

Integration with the SAML v2.0 Identity Provider allows authentication to Teamwork Cloud with users from the Identity Provider. Successful authentication requires one of the following two conditions to be true:

- [an external user with the same username is already imported in Teamwork Cloud Admin](https://docs.nomagic.com/display/TWCloud2021xR2/Importing+users+and+groups+from+LDAP)
- [the option to automatically create an external user after successful authentication is activated in Teamwork Cloud Admin Settings application.](https://docs.nomagic.com/display/TWCloud2021xR2/Enabling+external+user+creation)

SAML integration requires [SAML parameters,](https://docs.nomagic.com/display/TWCloud2021xR2/SAML+parameters) these parameters are configured in the **authserver.properties** file.

To integrate with the SAML v2.0 based Identity Provider follow the steps below.

## <span id="page-0-0"></span>**Installing/configuring the SAML v2.0 Identity Provider**

To install/configure the SAML v2.0 Identity Provider

- 1. Follow your particular product's instructions to configure the Identity Provider.
- 2. Make sure that Identity Provider uses stateful sessions.
- 3. Configure Name ID value mapping; for example, add urn:oasis:names:tc:SAML:1.1:nameid-format:X509SubjectName=uid to the mapping. The authentication server needs to know which user's attribute should be used to identify the user. The value of this attribute will be used as the username in the Teamwork Cloud. By default, it uses urn:oasis:names:tc:SAML:1.1:nameid-format:X509SubjectName format (configured in **auths erver.properties**, parameter **authentication.saml.name.id.format**). Thus, if the Identity Provider has mapping urn:oasis:names:tc:SAML:1.1: nameid-format:X509SubjectName=uid or similar, then the uid attribute will be used as the username.

#### <span id="page-0-1"></span>**Configuring authentication server parameters in authserver.properties**

To configure authentication server parameters in **authserver.properties**

- 1. Set **authentication.saml.enabled** to true.
- 2. If needed, change the Service Provider ID in **[authentication.saml.entity.id](http://authentication.saml.entity.id)** parameter. This ID should be unique for each Service Provider. In the case of a cluster, this ID should be unique for each authentication server instance.
- 3. Set **authentication.saml.idp.metadata.url** or **authentication.saml.idp.metadata.file** to the appropriate value (only one of these parameters can be activated). If the Identity Provider has a URL address which provides its metadata, use **authentication.saml.idp.metadata.url** parameter. If there is no such ability, store the Identity Provider's metadata in a file and set the path to the file (absolute or relative) in **authentication.saml.idp. metadata.file** parameter.
- 4. Set the name of the button to the parameter **authentication.saml.link**. The user will click this button on the login page to authenticate using the SAML v2.0 Identity Provider.

Start the authentication server.

#### <span id="page-0-2"></span>**Register an authentication server as a remote SAML v2.0 Service Provider in a 3rd party product**

To register an authentication server as a remote SAML v2.0 Service Provider in a 3rd party product

- 1. While registering, you should provide your authentication server's metadata. This information can be retrieved from URL http://<auth-server-host>: <auth-server-port>/authentication/saml/metadata.
- 2. Add the Service Provider to the same circle of trust together with the Identity Provider.
- 3. If needed, fill in attributes mapping in the registered Service Provider if the 3rd party product has that ability. You can select the Identity Provider's user attribute and map it to the Teamwork Cloud user attribute. Currently, Teamwork Cloud supports the following attribute names: **name**, **email**, **mobile**, **department**. Values of mapped attributes are saved in Teamwork Cloud if the user is automatically created after successful authentication.

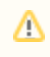

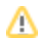

Values of mapped attributes can be saved in Teamwork Cloud *only if* a new Teamwork Cloud user is created automatically after the first<br>After these steps, users should be able to log in to the Teamwork Cloud through SAML v the authenticaticesseuverushiogin anage.

Attributes are not updated after subsequent successful authentications.

### **Related pages**

• [SAML parameters](https://docs.nomagic.com/display/TWCloud2021xR2/SAML+parameters)